# **Batteriezustands-Monitor BSP**

# **Benutzerhandbuch**

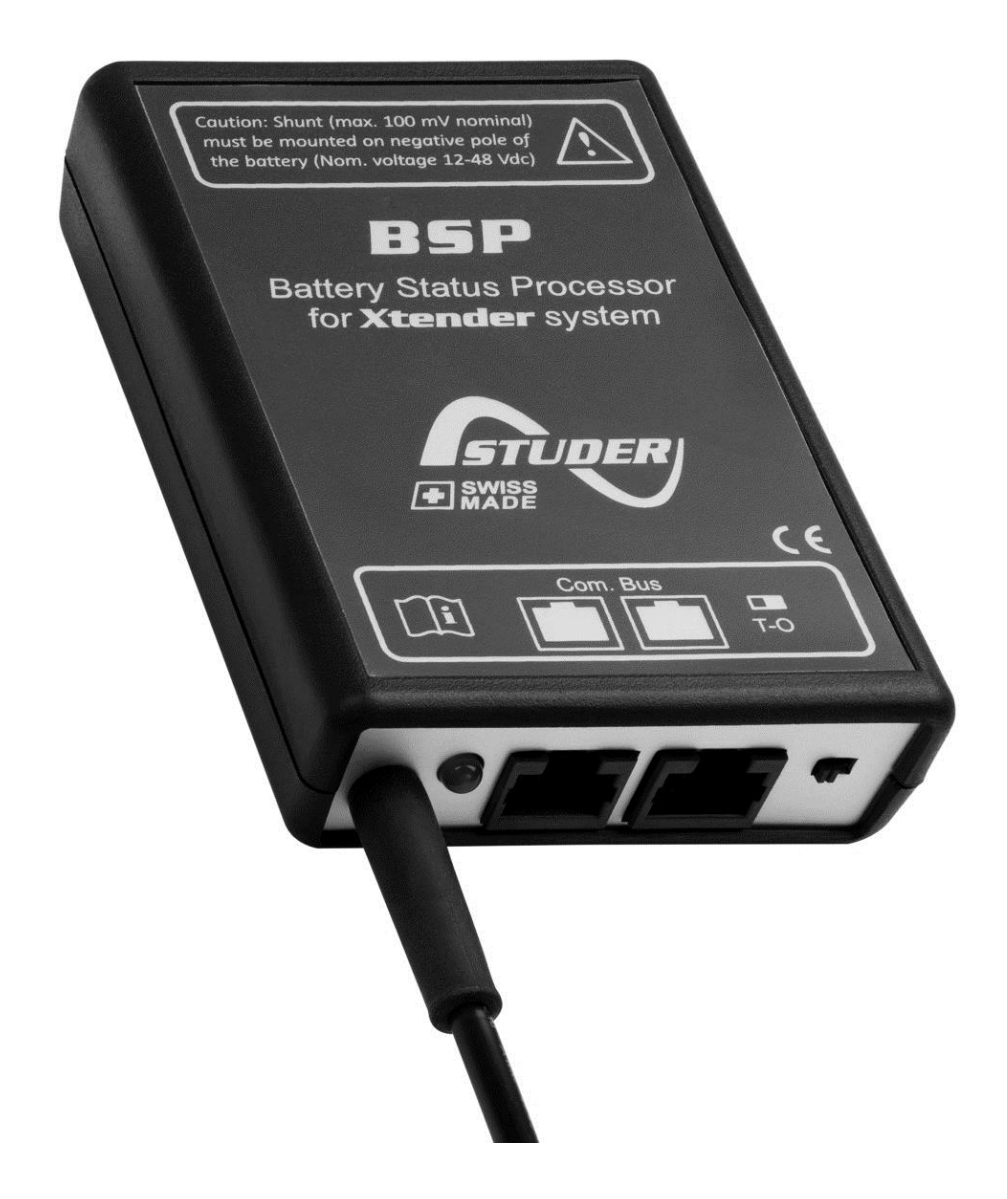

<span id="page-0-0"></span>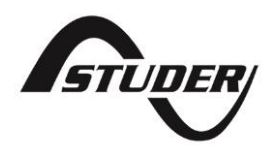

### **BATTERIEZUSTANDS-MONITOR BSP: BENUTZERHANDBUCH**

[V1.](#page-0-0)

Copyright © Studer Innotec SA

#### **BETREFFEND DER SOFTWARE**

Dieses Dokument ist gültig für die Softwareversion 1.5.6 oder höher des BSP. Die installierte Version kann mit der Fernbedienung RCC-02/-03 in den Systeminfos überprüft werden. Die Aktuellste Softwareversion finden Sie unter folgender Adresse: "www.studer-innotec.com/de/downloads/".

#### **LEGAL NOTICE**

Die Verantwortung für die Anwendung der Studer Innotec SA Geräte ist in allen Fällen beim Kunden. Studer Innotec SA behält sich das Recht vor, jegliche Änderungen an seinen Geräten ohne vorherige Mitteilung oder Ankündigung vorzunehmen.

#### **RECYCLING DER PRODUKTE**

Der BSP entspricht den Europäischen Richtlinien 2011/65/EU zur Beschränkung der Verwendung gefährlicher Stoffe und enthält keine der nachfolgenden Stoffe: Blei, Cadmium, Quecksilber, sechswertiges Chrom, polybromiertes Biphenyl (PBB) und polybromierten Diphenylether (PBDE).

Nutzen Sie bei der Entsorgung dieses Produktes die entsprechenden Sammelstellen für Elektroaltgeräte und berücksichtigen Sie die jeweils geltenden örtlichen Vorschriften.

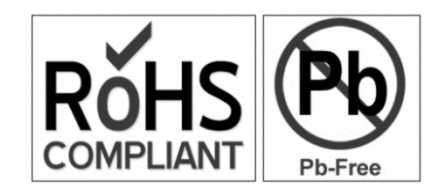

### **INHALTSVERZEICHNIS**

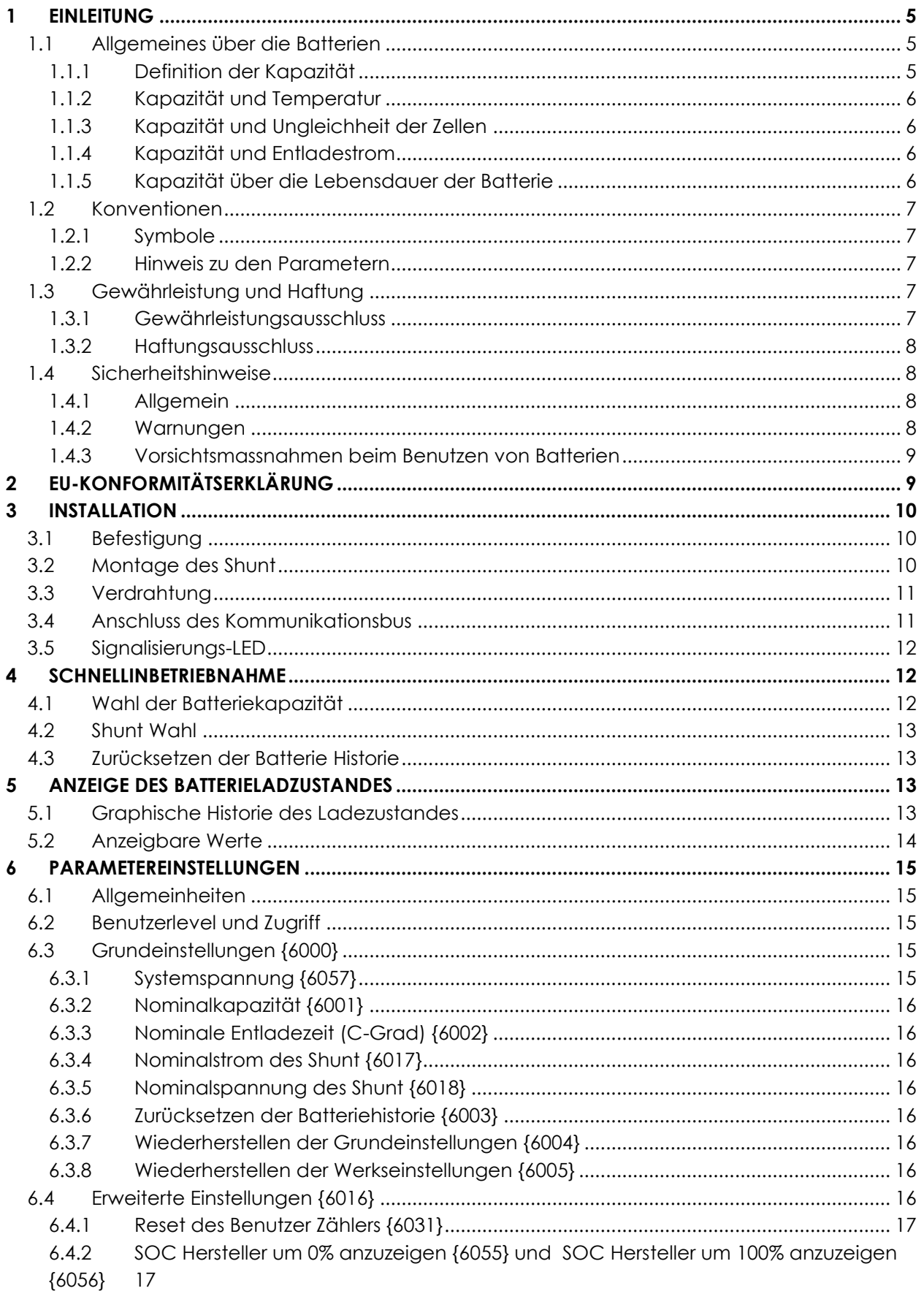

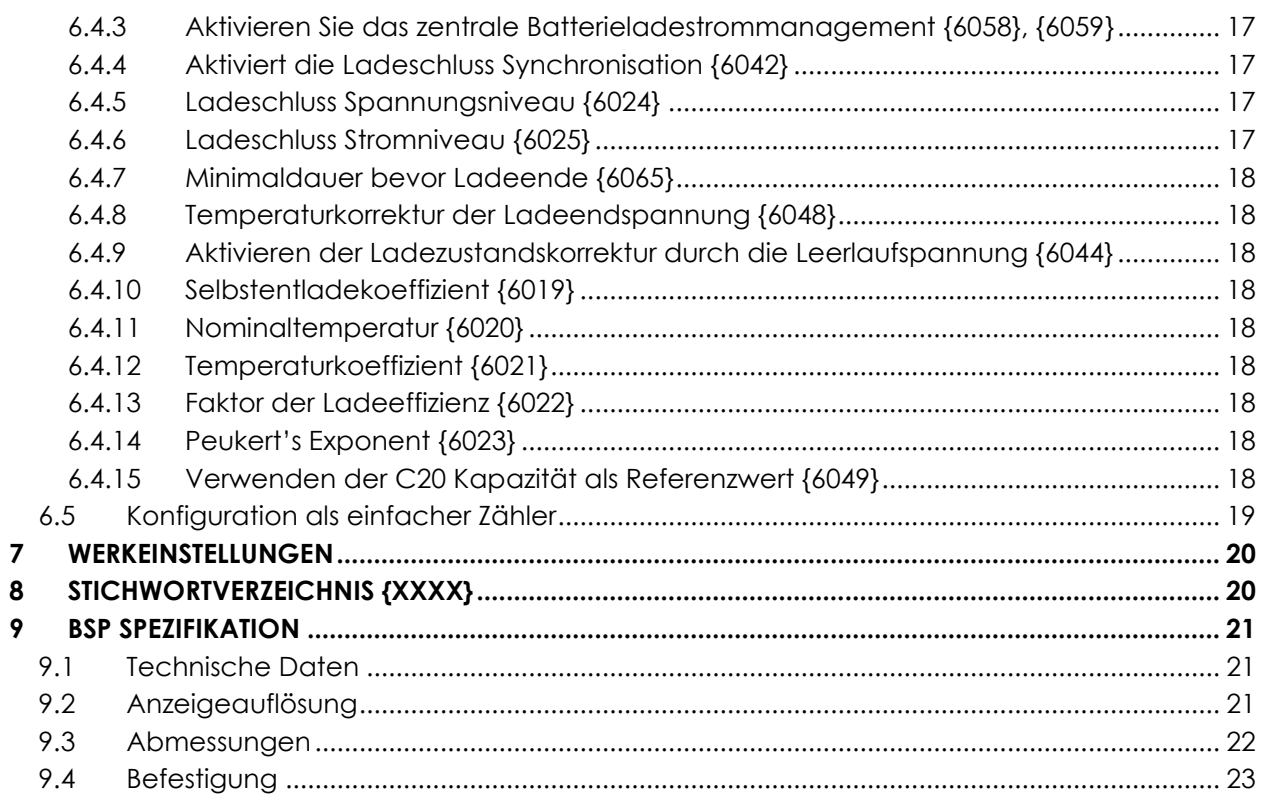

## **1 EINLEITUNG**

Der BSP (Batterie Status Prozessor) dient zur Überwachung von Bleibatterien in einem Xtender / Vario-System. Dank seines fortschrittlichen Algorithmus liefert er in Echtzeit den Ladezustand (SOC) der Batterie und hilft dem Benutzer / Installateur, eine gute Vorstellung vom Batterieladezustand zu bekommen.

Der BSP kann auch als zentraler Ladestromregler fungieren. Wenn diese Funktion aktiviert ist, wird verhindert dass die Batterie mit zu hohen Strömen geladen wird, und somit eine frühzeitige Alterung der Batterie vermieden wird.

Das BSP bietet präzise Spannungs- und Strommessungen für 12, 24 und 48 V Batterien. Für die Strommessung stehen verschiedene Shunts in Abhängigkeit vom maximalen Batteriestrom zur Verfügung.

Mit der Fernbedienung RCC-02/-03 ist es möglich, den BSP vollständig zu konfigurieren und alle gemessenen und verarbeiteten Batteriewerte anzuzeigen.

Das BSP ist das ideale Zubehör zur Überwachung und Pflege Ihrer Batterie.

#### **1.1 ALLGEMEINES ÜBER DIE BATTERIEN**

Blei-Säure Batterien sind Energieakkumulatoren mit einem komplexen Verhalten. Sie bestehen aus 2 Volt Elementen welche in Serie geschalten sind um die gewünschte Spannung zu erreichen. Anhand von verschiedenen physikalischen Phänomenen kann deren Verhalten stark abweichen vom Bild eines Tanks welcher sich füllt und leert. Aus diesem Grund ist es äusserst Komplex den genauen Ladezustand der Batterie zu bestimmen und ist der Batteriemonitor nicht immer gleich präzise wie z.B. eine Benzintankanzeige.

Die unterschiedlichen Phänomene welche die Batterie beeinflussen werden unten folgend beschrieben.

#### **1.1.1 Definition der Kapazität**

Die Batteriekapazität wird beschrieben als Menge der elektrischen Ladung welche eine volle Batterie bei einem gegebenen Strom liefern kann bevor eine gewisse Spannung erreicht wird. Die allgemeine Bezeichnung welche dafür verwendet wird sind die Amper-Stunden (Ah). Eine ideale Batterie von 100Ah könnte z.B. während 10 Stunden 10 Amper (A) liefern oder 1A während 100 Stunden.

Die Kapazität welche im Allgemeinen für eine neue Batterie angegeben wird ist bei 20°C, mit einer Entladung bis 1.8V pro Element (10.8V für nominal 12V, 21.6V für 24V und 43.2V für 48V). Die Entladezeit wird mit dem Buchstaben C gekennzeichnet, gefolgt von der Zeit in Stunden, z.B. C10 für 10 Stunden.

Die Hersteller laden ihre Batterien anhand einer standardisierten Prozedur (z.B. Norm IEC 60896-11) um die angegebene Kapazität zu erreichen. Diese Art der Ladung kann über mehr als 10 Stunden dauern mit sehr hohen Spannungen, weit entfernt von den Konditionen einer normalen Anwendung. Daher ist im praktischen Bereich die verwendbare Kapazität geringer als diejenige welche von Hersteller angegeben wird. Mithilfe der Parameter {6055} und {6056} erlaubt der BSP die Festlegung eines Ladezustandes welcher der effektiv verfügbaren Kapazität entspricht.

#### **1.1.2 Kapazität und Temperatur**

Die Kapazität ist ebenfalls beeinflusst durch die Temperatur der aktiven Substanz in der Batterie. Wenn die Temperatur sinkt reduziert sich auch die Batteriekapazität.

#### **1.1.3 Kapazität und Ungleichheit der Zellen**

Obwohl in jedem der 2V Elemente ein identischer Strom fliesst, können kleine Fabrikationsabweichungen den Ladezustand verändern. Bei Ungleichheiten entscheidet das am meisten entladene Element das Ende der Entladung.

Deswegen müssen in Serie geschaltene Elemente immer die gleichen Modelle und gleichen Alters sein. Eines der Ziele der Absorptions- und der Egalisierungsphase ist das Ausgleichen der Ladung in den seriell gescholtenen Elementen.

#### **1.1.4 Kapazität und Entladestrom**

Die Kapazität reduziert sich bei grossen Entladeströmen. Die aktive Substanz benötigt eine gewisse Zeit um sich in den Zellen zu verteilen. Bei einer schnellen Entladung fliessen grosse Ströme was somit die Kapazität reduziert.

Um die Kapazität von einer Entladezeit zu einer anderen umzurechnen, kann die Formel des Peukert verwendet werden.

$$
C = C_{ref} \cdot \left(\frac{I}{I_{ref}}\right)^{n_{peukert}^{-1}}
$$

Der n<sub>Peukert</sub> Exponent variiert in jeder Batterie und beträgt im Durchschnitt etwa 1,25. C<sub>ref</sub> und l<sub>ref</sub> beziehen sich auf die gegebene Kapazität bei einem bekannten Strom.

Als Beispiel zeigt die folgende Tabelle die Kapazität mit unterschiedlichen Entladeraten für eine Nennkapazität von 100 Ah bei C10 (10A während 10 Stunden). Mit der vorherigen Formel mit Cref

= 100 und I<sub>ref</sub> = 10 können also Kapazitäten mit unterschiedlichen Entladungsraten verarbeitet werden.

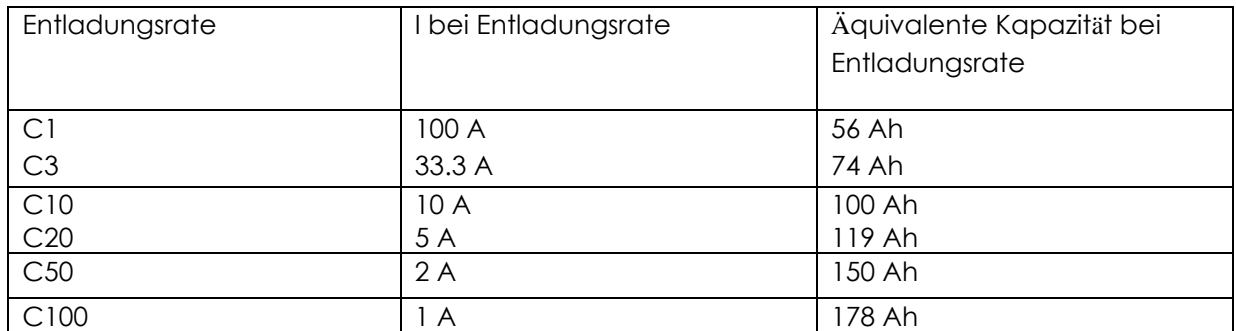

*Äquivalente Kapazität bei verschiedenen Entladungsraten mit einem Peukert-Exponenten von 1,25*

#### **1.1.5 Kapazität über die Lebensdauer der Batterie**

Die Kapazität reduziert sich mit jedem Lade-Entlade Zyklus. Tiefentladungen haben zusätzlich einen negativen Einfluss auf die Kapazität. Hohe Umgebungstemperaturen vermindern ebenfalls die Lebensdauer.

#### **1.2 KONVENTIONEN**

#### **1.2.1 Symbole**

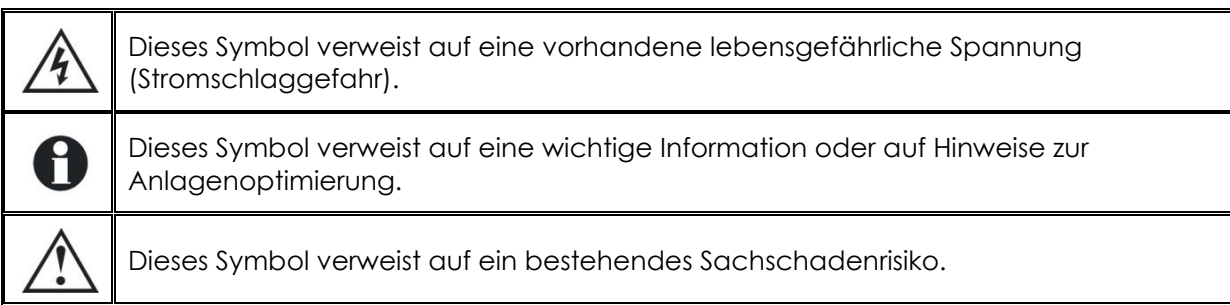

#### **1.2.2 Hinweis zu den Parametern**

Alle in folgender Bedienungsanleitung erwähnte Werte, gefolgt von einer Parameternummer {xxxx}, weisen darauf hin das diese Werte über die Fernbedienung RCC-02/-03 geändert werden können. Im Allgemeinen werden die Werte der Fabrikeinstellungen nicht angegeben sondern sind durch die Parameternummer in folgendem Format {xxxx} gekennzeichnet. Die Werte der Werkseinstellungen und deren Begrenzungen werden in der Parametertabelle wiedergegeben Kapitel 8: "Werkeinstellungen" (p. [20\)](#page-19-0).

#### **1.3 GEWÄHRLEISTUNG UND HAFTUNG**

Während der Herstellung und Montage des BSP, durchlaufen sämtliche Geräte mehrere Qualitätskontrollen und Tests, die nach genau festgelegten Protokollen erfolgen. Jeder BSP hat eine eigene Seriennummer, welche bei eventuellen Kontrollen den Zugriff auf die genauen Gerätedaten ermöglicht. Entfernen Sie daher nie das Typenschild mit der Seriennummer. Die Herstellung, Montage und Tests aller BSP werden komplett in unserem Werk in Sion (CH) durchgeführt. Bei Nichtbeachtung dieser Anleitung erlischt der Gewährleistungsanspruch. Die Gewährleistungsdauer für den BSP beträgt 5 Jahre.

#### **1.3.1 Gewährleistungsausschluss**

Von der Gewährleistung sind Schäden ausgeschlossen, welche durch Bedienung, Gebrauch bzw. Modifikationen, die nicht ausdrücklich in dieser Anleitung aufgeführt sind, verursacht wurden. Nachfolgend eine Liste von Fällen, für welche explizit keine Gewährleistung übernommen wird:

- Verpolung bei Batterieanschluss (+/- vertauscht). (Anliegen einer Spannung höher als 85 Vdc)
- In das Gerät eingelaufene Flüssigkeiten bzw. durch Kondensation bedingte Oxidation.
- Defekte aufgrund von mechanischen Einflüssen (z.B. Herunterfallen oder Stoßeinwirkungen)
- Nicht ausdrücklich von Studer Innotec SA autorisierte Änderungen.
- Nicht oder nur teilweise festgezogene Schrauben und Muttern in Folge von Installationsoder Wartungsarbeiten.
- Schäden durch atmosphärische Überspannungen (Blitzschlag).
- Schäden durch unsachgemäßen Transport oder unsachgemäße Verpackung.
- Entfernen von Aufklebern oder Schildern mit Herstellerhinweisen.

#### **1.3.2 Haftungsausschluss**

Die Aufstellung, Inbetriebnahme und Wartung sowie der Gebrauch und Betrieb des Gerätes können nicht von Studer Innotec SA überwacht werden. Daher übernehmen wir keinerlei Verantwortung und Haftung für Schäden, Kosten oder Verluste, die sich aus unsachgemäßer Installation, unsachgemäßem Betrieb sowie fehlerhafter Wartung ergeben oder in irgendeiner Art und Weise damit zusammenhängen. Der Einsatz und Betrieb des Gerätes obliegt in jedem Fall der Verantwortung des Kunden. Die Geräte dürfen weder für den Betrieb von lebenserhaltenden Systemen eingesetzt werden noch in Systemen, aus deren Verwendung sich eventuell ein Risiko für den Menschen oder die Umwelt ergeben könnte. Ebenso übernehmen wir keinerlei Verantwortung für patentrechtliche Verletzungen oder die Verletzung etwaiger Rechte Dritter, die aus der Verwendung dieses Wechselrichters resultieren**.**

#### **1.4 SICHERHEITSHINWEISE**

#### **1.4.1 Allgemein**

Lesen Sie bitte alle Sicherheitshinweise bevor Sie das Gerät installieren und in Betrieb nehmen. Bei Nichtbeachtung dieser Anweisungen kann dies eine tödlich Gefahr darstellen oder die Funktionalität des Gerätes beeinträchtigen. Bewahren Sie diese Anleitung immer in der Nähe des Gerätes auf.

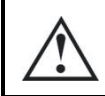

Respektieren Sie für alle Installationen die Normen und die jeweils gültigen landesrechtlichen Vorschriften welche zum Tragen kommen.

#### **1.4.2 Warnungen**

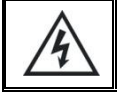

Gefahr eines elektrischen Schlages!

- Dieses Gerät wird in Verbindung mit einer permanenten Energiequelle (Batterie) genutzt, kann aber auch eine alternative Quelle an seinem Eingang haben. Vor jeder Manipulation muss das Gerät unbedingt von allen Energiequellen getrennt werden.
- Betreiben Sie dieses Gerät nie einer explosionsgefährdeten Umgebung. Kontaktieren Sie den Batteriehersteller um sicherzustellen dass die Verträglichkeit mit den Batterien gewährleistet ist. Die Sicherheitsvorschriften des Batterieherstellers müssen auf jeden Fall ebenfalls eingehalten werden!
- Diejenige Person, welche die Installation und Inbetriebnahme vornimmt, muss mit allen Vorsichtsmaßnahmen und jeweils gültigen landesrechtlichen Vorschriften vertraut sein. Auch der Unterhalt darf nur durch qualifiziertes Personal (Elektrofachkraft) durchgeführt werden.
- Alle an den Xtender angeschlossenen Komponenten müssen den geltenden Gesetzen und Vorschriften entsprechen. Nicht von Studer Innotec SA schriftlich autorisierten Personen ist es ausdrücklich untersagt, Änderungen der Reparaturen am Gerät auszuführen. Bei autorisierten Änderungen oder Ersatzleistungen dürfen ausschließlich Originalbauteile verwendet werden.
- Dieses Gerät ist nur für die Innenmontage geeignet und darf auf keinem Fall Staub, Regen, Schnee oder einer anderen Art von Feuchtigkeit ausgesetzt werden.
- Bei der Montage in Fahrzeugen muss zusätzlich darauf geachtet werden, dass der Xtender vor Staub, ein Vibrationsschutz vorhanden ist.

#### **1.4.3 Vorsichtsmassnahmen beim Benutzen von Batterien**

Blei-Säure Batterien mit flüssigem Elektrolyt erzeugen ein hoch explosives Gas bei Normalanwendung. Daher sollte keine Zünd- oder Feuerquelle in der näheren Umgebung der Batterie sein. Die Batterien müssen in einem gut belüfteten Raum untergebracht werden und so fixiert werden um zu vermeiden ein "Unfall-Kurzschluss" entsteht.

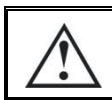

Versuchen Sie niemals gefrorene Batterien zu laden!

Bei Arbeiten mit den Batterien wird die Anwesenheit einer zweiten Person empfohlen welche bei Problemen beistehen kann. In Reichweite sollte zudem Frischwasser und Seife vorhanden sein um bei Haut- und Augenkontakt mit der Säure diese umgehend reinigen zu können. In solchen Fällen sollen die betroffenen Stellen während 15 min gewaschen werden und danach muss ein Arzt konsultiert werden.

### **2 EU-KONFORMITÄTSERKLÄRUNG**

Der in dieser Anleitung erwähnte Batteriezustands-Monitor(BSP) entspricht folgenden Normen:

#### **Niederspannungsrichtlinie 2014/35/EU**

- EN 62368-1:2014

#### **Elektromagnetische Verträglichkeit (EMV-) Richtlinie 2014/30/EU**

- EN 61000-6-2:2005

- EN 61000-6-4:2007/A1:2011

#### **Kontaktdaten von Studer Innotec SA**

Studer Innotec SA Rue des Casernes 57 CH - 1950 Sion Schweiz

+41(0) 27 205 60 80 +41(0) 27 205 60 88

info@studer-innotec.com www.studer-innotec.com

## **3 INSTALLATION**

Der BSP muss möglichst nahe an der Batterie angeschlossen werden. Auf diese Weise werden die Messstörungen möglichst gering gehalten und die im Gehäuse integrierte Temperatursonde kann genutzt werden um die Batterietemperatur wiederzugeben.

Es wird davon abgeraten, die Messleitungen (b), (c) und (d) zu verlängern. Sollte dies dennoch notwendig sein, muss zwingend darauf geachtet werden, dass die beiden Drähte auf (b) getrennt verlängert werden. Ansonsten ist die Messgenauigkeit nicht mehr gewährleistet.

Wenn der BSP in einer anderen Räumlichkeit montiert wird kann ein BTS-01 verwendet werden welcher direkt an den Xtender angeschlossen wird. In diesem Fall wird automatisch die Temperatur-angabe des BTS-01 verwendet um den Ladezustand zu berechnen.

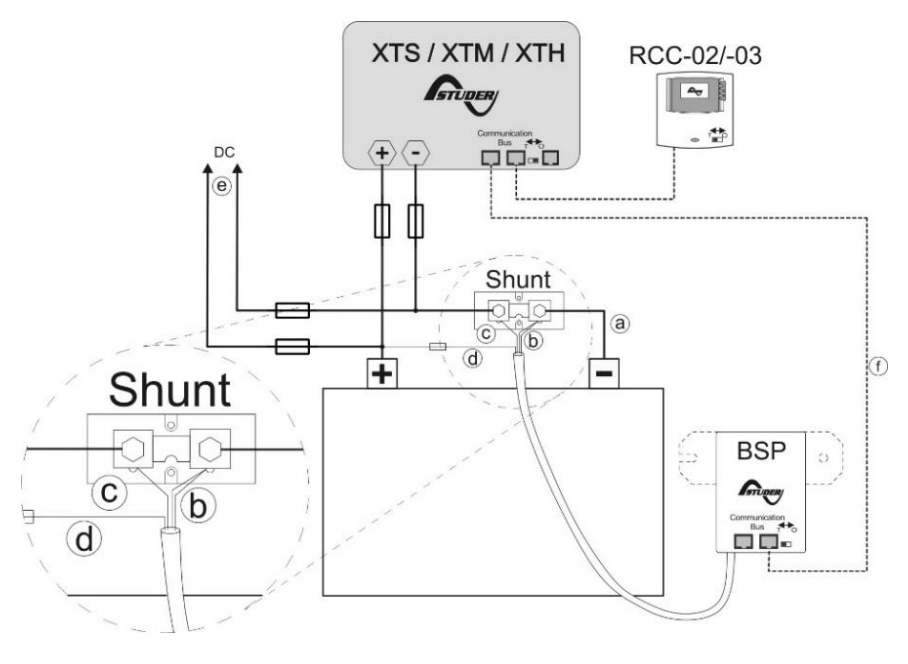

*Abbildung 3.1: Anschlussschema des BSP*

#### **3.1 BEFESTIGUNG**

Der BSP kann direkt auf die Batterie geklebt werden. Er kann aber auch in der Nähe der Batterie mit Hilfe der Fixierungsplatte befestigt werden (siehe Abbildung S. [23\)](#page-22-0).

Die direkte Befestigung an der Batterie hat den Vorteil dass die Temperatur genauer gemessen wird. Wenn die Batterien ausgetauscht werden, muss jedoch der BSP wieder mit einem neuen doppelseitigen Klebeband befestigt werden.

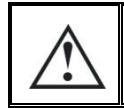

Der BSP muss so montiert werden das es keinen Kontakt mit der Batteriesäure gibt. Zu empfehlen ist ein vertikaler Anschluss mit den Kabel welche nach unten weggehen.

### **3.2 MONTAGE DES SHUNT**

Der Shunt welcher mit dem Gerät geliefert wird ermöglicht die Messung des Batteriestroms. Dieser muss unbedingt mit dem negativen Batteriepol in Serie geschalten werden. Die Verbindung (a) der Abbildung 3.1 muss so kurz wie möglich sein. Damit der Batterieladezustandsalgorithmus möglichst genaue Berechnungen vornehmen kann müssen alle Ströme des Systems über den Shunt fliessen. Keine anderen Verbindungen dürfen auf den Negativpol der Batterie führen.

Definitionsgemäß ist ein Shunt ein Widerstand, der mit dem Stromfluss Wärme erzeugt. Daher sollten die Widerstandsklingen des Shunts in einer vertikalen Position montiert werden, um einen freien Luftstrom zu fördern. Wo diese Montageposition unpraktisch ist und in Installationen, in denen der Shunt auf engem Raum montiert ist, ist eine Zwangsluftkühlung erforderlich.

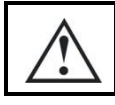

Der Shunt darf nur mit dem Negativpol der Batterie verbunden sein.

#### **3.3 VERDRAHTUNG**

Das Anschlussschema ist abgebildet in Abbildung 3.1. Folgende Anschlussprozedur ist zu beachten:

1 Schliessen Sie den Shunt am Negativpol der Batterie an (a). (Drehmoment : 20Nm für BSP 500 und 45Nm für BSP 1200).

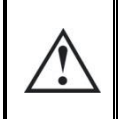

Respektieren Sie den richtigen Kabelquerschnitt! Alle Ströme von denen am System angeschlossenen Verbrauchern (Xtender, Verbraucher DC oder Erzeuger DC) werden hindurch fliessen.

- 2 Schliessen Sie den schwarzen und gelben Draht des BSP an der Schraube auf dem Shunt batterieseitig an (b).
- 3 Den blauen Draht des BSP schliessen Sie an der zweiten Schraube des Shunts an (c).
- 4 Schliessen Sie den roten Draht, versehen mit einer Sicherung, am Pluspol der Batterie an (d).

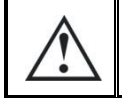

Beim Anschliessen des roten Drahtes kann es sein das Funken entstehen. Diese sind normal und beschädigen das Gerät nicht.

- 5 Schliessen Sie von Ihren Geräten (Wechselrichter, Ladegerät, Laderegler oder DC-Verbraucher) das Kabel des Negativpols an die freie Mutter des BSP an. Die positiven Kabel schliessen Sie direkt an den Pluspol der Batterie an(e).
- 6 Das Kommunikationskabel schliessen Sie direkt an den Kommunikationsbus des Xtenders an und aktivieren falls nötig die Terminierung(f). Für weitere Informationen siehe Abschnitt 3.2.

#### **3.4 ANSCHLUSS DES KOMMUNIKATIONSBUS**

Die Geräte der Xtender Serie verfügen über einen eigenen Kommunikationsbus welcher den Datenaustausch, die Konfiguration und die Aktualisierung des Systems ermöglicht. Die Verkettung der Geräte erfolgt über die Kommunikationskabel. Dadurch erhalten Sie einen Kommunikationsbus welcher mit den beiden äussersten Geräten terminiert werden muss, damit Sie folgende Konfiguration erhalten Abbildung 3.2.

Jedes Gerät ist mit einem Schalter ausgerüstet wo Sie zwischen "O" offen und "T" terminiert wählen können. Die beiden Geräte welche am Ende der Linie sind müssen terminiert "T" werden und alle anderen sind auf offen "O" einzustellen.

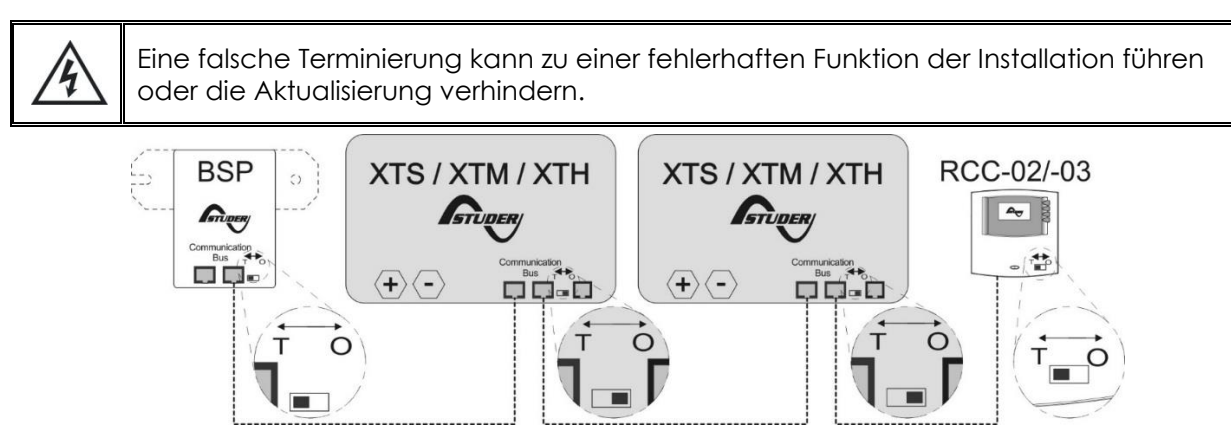

*Abbildung 3.2: Der Kommunikationsbus des Xtender Systems online.*

Wenn das Gerät über den Kommunikationsbus mit anderen Geräten (Xtender, VarioTrack, RCC, Xcom oder anderweitig) verbunden ist kann eine Software-Inkompatibilität bestehen. Daher wird dringend empfohlen ein Software-Upgrade durchzuführen um alle Funktionen des Systems zu gewährleisten.

Bei der Inbetriebnahme benötigen Sie dazu eine SD Karte welche die aktuellste Software Version enthält. Die aktuellste Software Version finden Sie auf unserer Webseite im Downloadbereich. Befolgen Sie für die Installation die Anweisungen welche in der Bedienungsanleitung der RCC beschreiben sind.

#### **3.5 SIGNALISIERUNGS-LED**

Wenn der BSP normal funktioniert, blinkt die LED auf der Vorderseite grün. Während des Updates hört diese bis zu 60 Sekunden auf zu blinken.

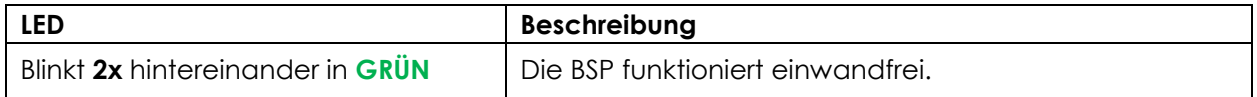

### **4 SCHNELLINBETRIEBNAHME**

In diesem Kapitel wird beschrieben wie Sie vorgehen müssen um den BSP nach der Installation zu konfigurieren. Für die meisten Systeme reicht dies vollkommen aus. Die vollständige Liste der modifizierbaren Parameter entnehmen Sie bitte Kapitel [0.](#page-14-0)

#### **4.1 WAHL DER BATTERIEKAPAZITÄT**

Die Batteriekapazität muss konfiguriert werden. Diese wird vom Hersteller angegeben für einen vorgegebene Entladezeit(siehe Abschnitt 1.1.1). Falls mehrere Kapazitäten bei verschiedenen Zeiten angegeben sind, wählen Sie die Werte welche am nächsten der Entladezeit von 20 Stunden (C20) liegen da diese am nächsten den Referenzkonditionen zur Berechnung des Ladezustandes sind.

Von der Hauptanzeige der RCC gelangen Sie mit der Taste "Pfeil nach oben" oder "Pfeil nach unten" bis zum Menü des BSP. Wenn Sie SET drücken kommen Sie ins Menü wo Sie Zugriff zu den Parametern haben.

Um den Parameter "Batteriekapazität" {6001} zu konfigurieren, navigieren Sie mit der Taste "Pfeil nach oben" oder "Pfeil nach unten" bis zum Hauptmenü.

Drücken Sie danach SET um in das Menü einzusteigen. Mit der Taste "Pfeil nach unten" navigieren Sie bis zum Parameter "Batteriekapazität".

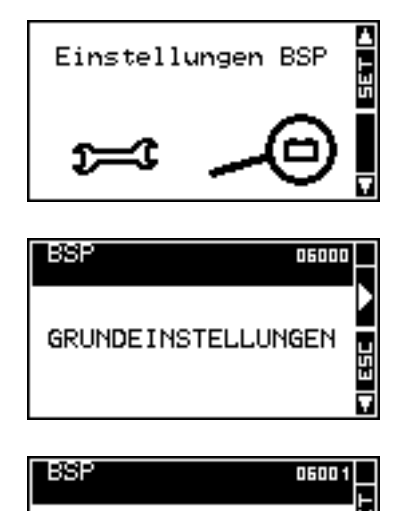

Um den Wert zu ändern drücken Sie SET. Der Wert wird schwarz hinterlegt angezeigt. Ändern Sie den Wert um denjenigen Ihrer Batterie zu erhalten mit der Taste "Pfeil nach oben" oder "Pfeil nach unten". Bestätigen Sie mit der SET Taste die Einstellung.

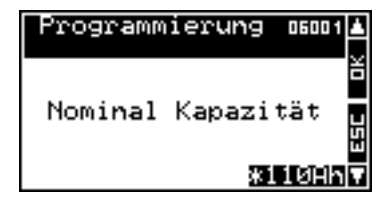

Danach konfigurieren Sie Parameter "Nominale Entladezeit (C-rating)" {6002} auf die gleiche Art und Weise wie die Batteriekapazität.

#### **4.2 SHUNT WAHL**

Falls Sie den Shunt welcher mit dem BSP-500 geliefert wurde verwenden gehen Sie direkt zum nächsten Schritt über. Der BSP ist bereits für diesen Shunt konfiguriert.

Ansonsten müssen die Eigenschaften des Messwiederstandes konfiguriert werden. Der Shunt ist vorgesehen um eine nominelle Messspannung bei einem Nominalstrom wiederzugeben. Wenn Sie den mit dem BSP-1200 mitgelieferten Shunt verwenden ist der Nominalstrom 1200 A bei 50 mV. Wenn Sie Ihren eigenen Shunt verwenden werden Strom und Spannung von dem Hersteller angegeben und sind vielfach auf dem Shunt eingraviert.

Für den Dauerbetrieb wird empfohlen, dass die Shunts nicht unter mehr als zwei Drittel (2/3) des Nennstroms unter normalen Betriebsbedingungen gemäß den IEEE-Standards betrieben werden.

Mit den Parameter "Nominalstrom des Shunt" {6017} und "Nominalspannung des Shunt" {6018} des vorangegangenen Menüs wird der BSP dem Shunt angepasst.

#### **4.3 ZURÜCKSETZEN DER BATTERIE HISTORIE**

Wenn Sie den BSP neu installieren oder wenn die Batterie ausgewechselt wird muss die Batterie Historie zurückgesetzt werden mit Hilfe von Parameter {6003}

### **5 ANZEIGE DES BATTERIELADZUSTANDES**

Bei der Anwendung eines BSP werden Informationen bezüglich der Batterie der Abbildung 6.1 zusätzlich auf der RCC angezeigt.

In dem Bereich (A), werden vier Werte des BSP angezeigt. Das Batteriesymbol in (B)ermöglicht einen schnellen Überblick über den Batterieladezustand (SOC für State of Charge auf Englisch). Die Stromrichtung wir in (C) angezeigt. Ein nach oben gerichteter Pfeil zeigt dass die Batterie geladen wird und ein nach unten gerichteter Pfeil eine Entladung.

#### **5.1 GRAPHISCHE HISTORIE DES LADEZUSTANDES**

Es ist möglich den Ladezustand der Batterie der 5 letzten Tage auf der RCC anzuzeigen. Von der Anzeige mit den Batterieinformationen können Sie mit der SET Taste in den Auswahlmodus einsteigen. Dabei wird die Batterie angewählt. Bestätigen Sie mit der Taste SET damit der Graph angezeigt wird.

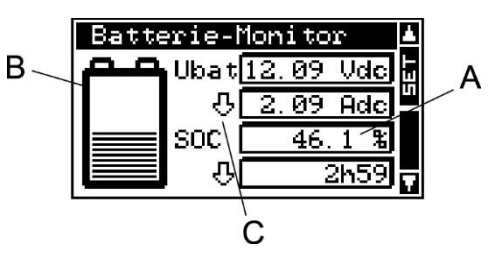

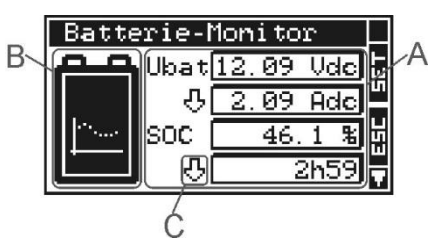

Studer Innotec SA **BSP**

Der Graph des Ladezustandes wird somit angezeigt. Auf der horizontalen Achse werden die letzten 4 Tage und der aktuelle Tag angezeigt. Die Graduierung zeigt jede Stunde von Mitternacht bis Mitternacht an. Jeder horizontaler Pixel entspricht dabei 1 Stunde. Die vertikale Achse gibt den Ladezustand der Batterie wieder. Die Graduierung ergibt folgende Werte 20, 40, 60, 80 und 100 % und ein Pixel entspricht 2 %.

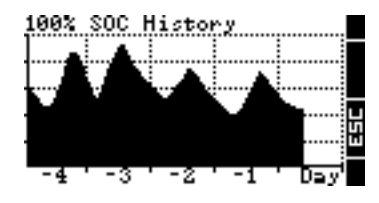

### <span id="page-13-0"></span>**5.2 ANZEIGBARE WERTE**

Es besteht die Möglichkeit die Batteriewerte welche angezeigt werden sollen auszuwählen. Dazu drücken Sie die SET. Die Batterie wird dann gewählt. Mit den Tasten "Pfeil nach unten" und "Pfeil nach oben" wählen Sie die Werte an welche Sie ändern möchten. Mit der SET Taste steigen Sie in das Wahlmenü für den Anzeigewert ein. Danach wählen Sie den Wert welcher angezeigt werden soll mit den Tasten "Pfeil nach unten" und "Pfeil nach oben" und bestätigen Sie mit SET. Sie können jederzeit mit der ESC Taste abbrechen und kommen dadurch zurück auf die Anfangsanzeige.

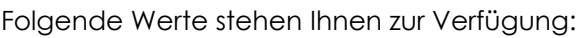

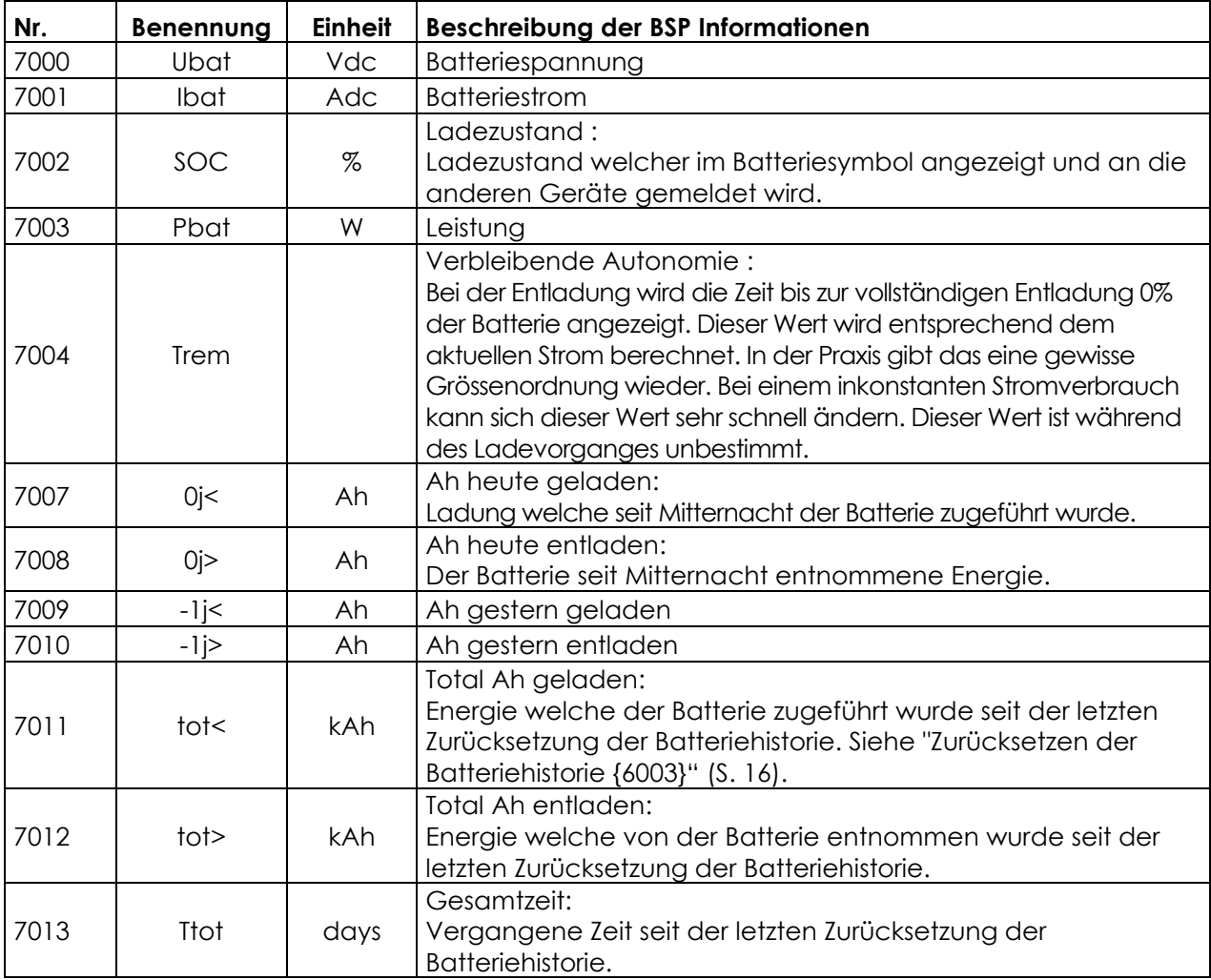

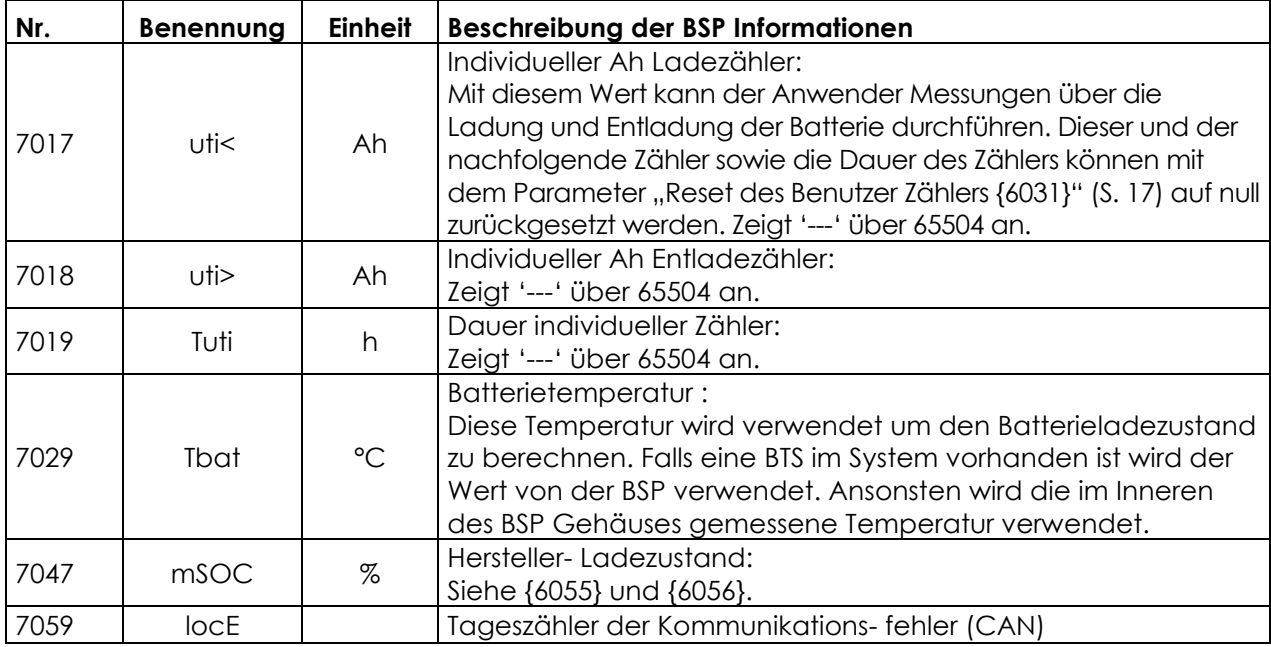

### <span id="page-14-0"></span>**6 PARAMETEREINSTELLUNGEN**

Eine vollständige Liste mit den verfügbaren Parametern finden Sie unter Kapitel [7,](#page-19-0) (p. [20\)](#page-19-0).

#### **6.1 ALLGEMEINHEITEN**

Die Konfiguration erfolgt über die Fernsteuerung RCC-02/-03 mit Hilfe des Menüs der BSP-Parameter. Im Allgemeinen sind die im Kapitel 7: "Werkeinstellungen" (S.20) beschriebenen Einstellungen ausreichend für einen einwandfreien Betrieb des BSP. Dennoch ist es möglich eine weitere hier in diesem Artikel beschriebene Anzahl von Parametern zu ändern.

#### **6.2 BENUTZERLEVEL UND ZUGRIFF**

Für die unten beschriebenen Funktionen benötigen Sie den Zugriff in den EXPERT Level. Je nach gewähltem Benutzerlevel haben Sie nicht Zugriff auf alle Parameter. Beachten Sie das Kapitel über die Einstellung des Benutzerlevels der Fernsteuerung RCC -02/-03 für weitere Informationen bezüglich dieses Themas.

#### **6.3 GRUNDEINSTELLUNGEN {6000}**

Die Parameter für eine Grundeinstellung des BSP befinden sich in diesem Menü.

#### **6.3.1 Systemspannung {6057}**

Der BSP verfügt über einen Modus zur automatischen Batteriespannungserkennung. Wird der BSP an die Batterie angeschlossen, misst dieser die anliegende Spannung und erkennt, ob es sich um eine Batterie von 12, 24 oder 48V handelt.

Mittels des Parameters {6057} ist es möglich, den BSP auf eine Spannung festzulegen. Ist die Batteriespannung eindeutig bekannt, kann es vorteilhaft sein, diese mittels dieses Parameters festzulegen (12, 24 oder 48 V). Damit kann eine Fehlerkennung vermieden werden wenn der BSP

Studer Innotec SA **BSP**

auf eine sehr tief entladene Batterie verbunden wird oder wenn eine Technologie mit sehr weiter Spannungsbandbreite verwendet wird.

#### **6.3.2 Nominalkapazität {6001}**

Nominalkapazität der Batterie. Sie wird angegeben für die nominelle Entladedauer definiert durch den Parameter {6002}. Zum Beispiel 230 Ah.

#### **6.3.3 Nominale Entladezeit (C-Grad) {6002}**

Dauer der benötigten Entladung um die Nominalkapazität der Batterie von Parameter {6001} anzugeben. Zum Beispiel C5/C10/C20/C100.

#### **6.3.4 Nominalstrom des Shunt {6017}**

Mit diesem Parameter wird der BSP dem Shunt angepasst. Er sollte gleichzeitig mit dem Parameter Nominalspannung des Shunts ({6018}) eingestellt werden. Zum Beispiel für den Shunt 1200 A geliefert mit dem BSP-1200, werden 1200 A und 50 mV eingestellt.

#### **6.3.5 Nominalspannung des Shunt {6018}**

Siehe Parameter {6017}.

#### <span id="page-15-0"></span>**6.3.6 Zurücksetzen der Batteriehistorie {6003}**

Bei der Installation einer neuen Batterie setzt dieser Parameter wenn er aktiviert wird alle Zähler des Abschnitt 5.2 auf null. Die graphische SOC Historie welche auf der RCC sichtbar ist, bleibt dabei bestehen.

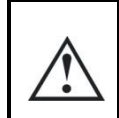

Dieser Parameter sollte im Prinzip nicht verwendet werden wenn die Batterie nicht gewechselt wird. Sie würden dadurch die Historie (Gesamtstrom, geschätzte Kapazität) verlieren.

#### **6.3.7 Wiederherstellen der Grundeinstellungen {6004}**

Verwenden Sie diesen Parameter um die ursprünglichen Einstellungen des BSP wieder herzustellen.

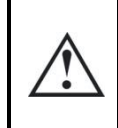

Wenn Ihr Installateur Einstellungen vorgenommen hat bei der Inbetriebnahme wird diese Funktion diese Einstellungen wiederherstellen und nicht die Werkseinstellungen.

#### **6.3.8 Wiederherstellen der Werkseinstellungen {6005}**

Mit diesem Parameter können die Werkseinstellungen wiederhergestellt werden. Für jeden Parameter wird nicht nur der Wert sondern auch die Limiten und das Anwenderlevel zurückgesetzt. Zu dieser Funktion können Sie nur über den Installateur Level zugreifen.

### **6.4 ERWEITERTE EINSTELLUNGEN {6016}**

Erweiterte Parameter für die BSP Konfiguration.

#### **6.4.1 Reset des Benutzer Zählers {6031}**

Mit diesem Parameter können die Zähler der Ladung, Entladung und Anwendungszeit Abschnitt [5.2](#page-13-0) auf Null zurückgesetzt werden.

#### **6.4.2 SOC Hersteller um 0% anzuzeigen {6055} und SOC Hersteller um 100% anzuzeigen {6056}**

Die vom Batteriehersteller angegeben Kapazität entspricht einem normierten Entladetest der für eine reale Benutzung der Batterie nur begrenzt repräsentativ ist. Diese beiden Parameter definieren den Bereich des SOC des Herstellers, welcher als 0 und 100% angezeigt werden soll.

Will man z.B. die Batterie maximal bis auf 30% entladen, kann man diese Zahl für den Parameter {6055} eingeben. Der BSP wird fortan dieses Entladungsniveau mit 0% anzeigen.

Eine vollständige Ladung wie vom Hersteller verwendet, entspricht einer mehrstündigen Absorptionsphase. Betrachtet man die Batterie als vollständig geladen wenn 90% dieses Niveaus erreicht sind, gibt man diese Zahl für den Parameter {6056} ein. Fortan wird der BSP diesen Ladezustand als 100% anzeigen. Der angezeigte Ladezustand ist auch jener, welcher vom Xtender, zur Berechnung der verbleibenden Autonomie und im Datenlogger verwendet wird.

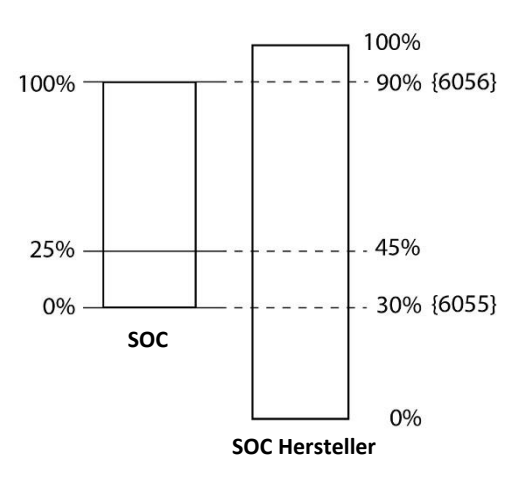

#### **6.4.3 Aktivieren Sie das zentrale Batterieladestrommanagement {6058}, {6059}**

Das BSP kann als zentraler Ladestromregler fungieren. Um diese Funktion zu aktivieren, sollte der Parameter {6058} auf "JA" gesetzt sein. Mit dem Parameter {6059} kann der Benutzer / Installateur dann einen maximalen Ladestrom für die Batterie definieren. Dieser Wert ist gleichzeitig ein Grenzwert und ein Sollwert. Der BSP wird durch Kommunikation mit den Xtendern, VarioTrack und VarioString den zentralen Ladestrom steuern, um diesen Wert zu erreichen. Der Ladestrom wird prioritär aus den erneuerbaren Quellen (VarioString und / oder VarioTrack) und wenn nicht genug Sonnenenergie vorhanden ist, aus dem Xtender genutzt. Auf diese Weise ist die Solarpriorität immer gewährleistet.

#### **6.4.4 Aktiviert die Ladeschluss Synchronisation {6042}**

Dieser Parameter kontrolliert die Synchronisation des 100% Ladezustandes am Ende der Ladung.

- Damit dies eintrifft müssen folgende Voraussetzungen erfüllt sein: die Spannung muss über Parameter {6024} sein.
- Der Strom muss kleiner als Parameter {6025} sein.
- und dies mit der definierten Dauer Parameter {6065}.

#### **6.4.5 Ladeschluss Spannungsniveau {6024}**

Siehe Beschreibung der Parameter {6042}.

#### **6.4.6 Ladeschluss Stromniveau {6025}**

Siehe Beschreibung der Parameter {6042}.

#### **6.4.7 Minimaldauer bevor Ladeende {6065}**

Minimale Zeit in Minuten welche das Ende der Ladung definiert. Siehe Beschreibung der Parameter {6042}.

#### **6.4.8 Temperaturkorrektur der Ladeendspannung {6048}**

Die im Parameter {6024} gespeicherte Spannung kann mit Hilfe dieses Koeffizienten korrigiert werden. Es wird von einer Referenztemperatur von 25 Grad C ausgegangen um ein Ladezyklusverhalten zu erreichen, welches demjenigen der Xtender, VarioTrack oder VarioString sehr nahe kommt.

#### **6.4.9 Aktivieren der Ladezustandskorrektur durch die Leerlaufspannung {6044}**

Wenn dieser Parameter aktiviert ist wird der Ladezustand anhand der Batteriespannung korrigiert. Diese Funktion ist nur effizient bei Bleibatterien.

#### **6.4.10 Selbstentladekoeffizient {6019}**

Eine Batterie entlädt sich mit der Zeit von selbst, auch wenn kein Strom verwendet wird. Mit diesem Parameter wird diesem Phänomen Beachtung geschenkt.

#### **6.4.11 Nominaltemperatur {6020}**

Die Batterieparameter werden bei einer vom Hersteller gegebenen Temperatur angegebenen. Die Temperatur kann mit diesem Parameter eingestellt werden.

#### **6.4.12 Temperaturkoeffizient {6021}**

Die nutzbare Kapazität reduziert sich bei tieferen Temperaturen. Mit diesem Koeffizient wird dieser Faktor mit einbezogen.

#### **6.4.13 Faktor der Ladeeffizienz {6022}**

Während der Ladung werden weniger Ah in der Batterie gespeichert als bei der Entladung. Das Verhältnis zwischen Ladung/Entladung kann mit diesem Parameter eingestellt werden.

#### **6.4.14 Peukert's Exponent {6023}**

Die Kapazität variiert entsprechend dem Entladestrom (siehe Abschnitt 1.1.4). Mit diesem Parameter kann der Peukert's Exponent eingestellt werden. Dieser steht auch im Zusammenhang mit der Nominalkapazität {6001} und der nominellen Entladezeit.

#### **6.4.15 Verwenden der C20 Kapazität als Referenzwert {6049}**

Die Berechnungen des SOC Algorithmus basieren auf einem Entladestrom bei 20Std. (C20) welcher aus den Werten der Parameter {6001}, {6002} und {6023} berechnet ist. Wenn dieser Parameter auf Nein steht wird direkt die Kapazität des Parameters {6001} verwendet.

#### **6.5 KONFIGURATION ALS EINFACHER ZÄHLER**

Wird eine andere Batterietechnologie als Blei verwendet, ist es notwendig den BSP als simplen Zähler ohne Korrektion zu verwenden. Die Synchronisation des Ladeendzustandes ist zu aktivieren um ein Abdriften des Ladezustandes aufgrund von Messfehlern und Batterieverlusten zu vermeiden. Die Werte müssen wie folgt angepasst werden:

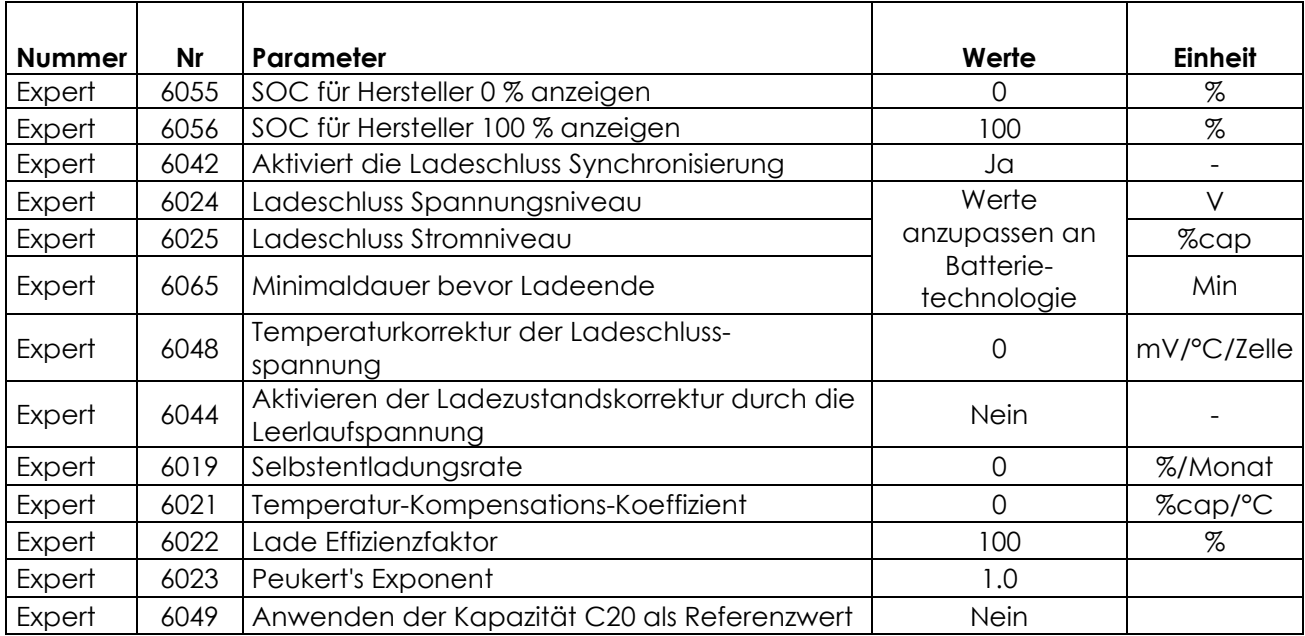

### <span id="page-19-0"></span>**7 WERKEINSTELLUNGEN**

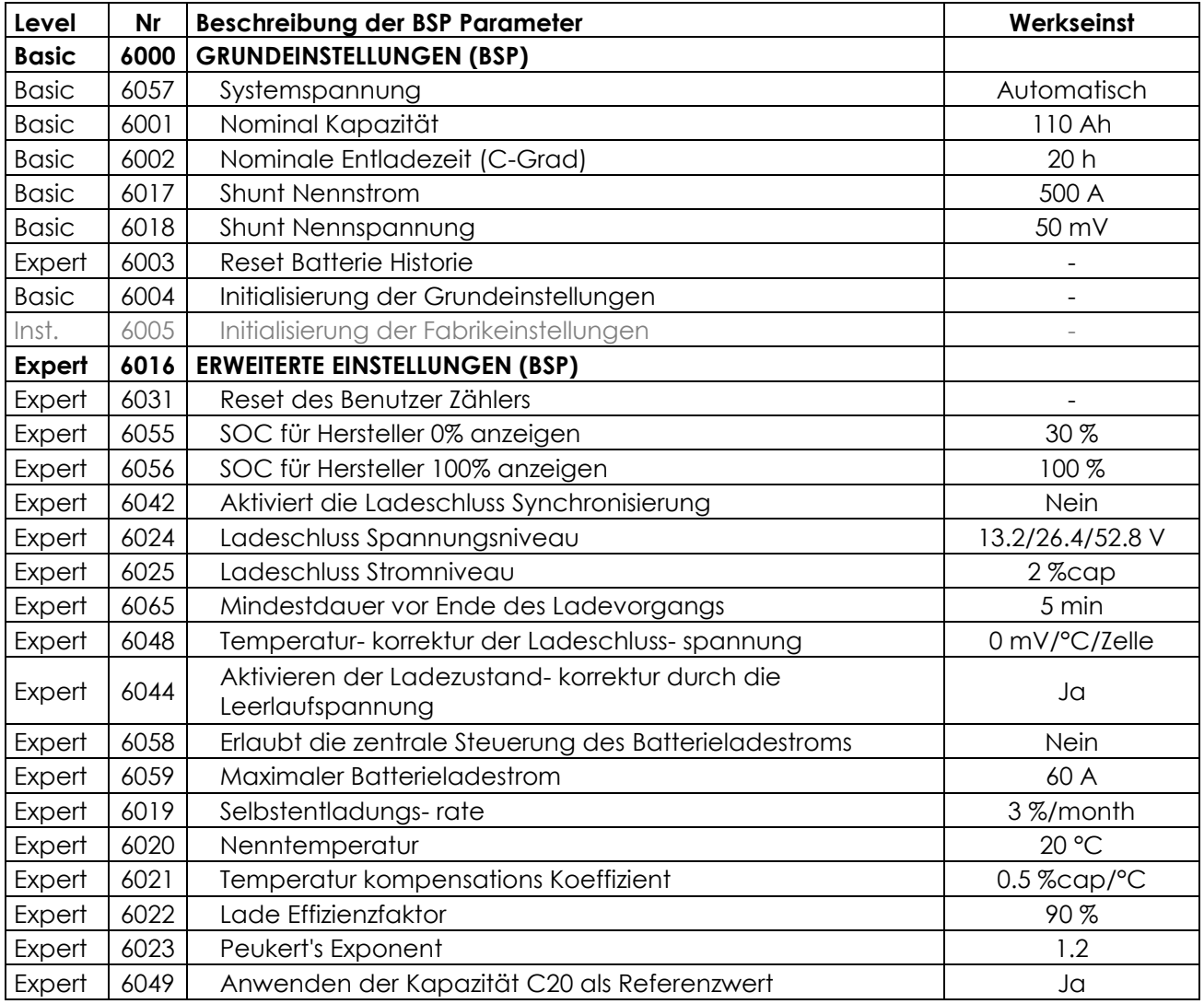

# **8 STICHWORTVERZEICHNIS {XXXX}**

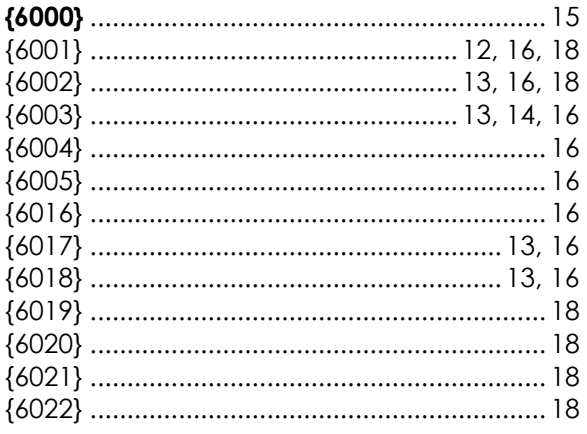

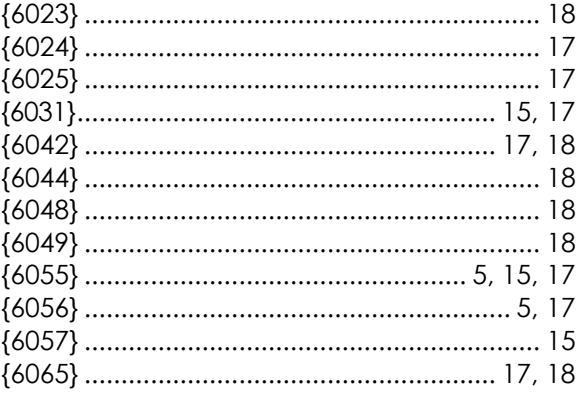

### **9 BSP SPEZIFIKATION**

#### **9.1 TECHNISCHE DATEN**

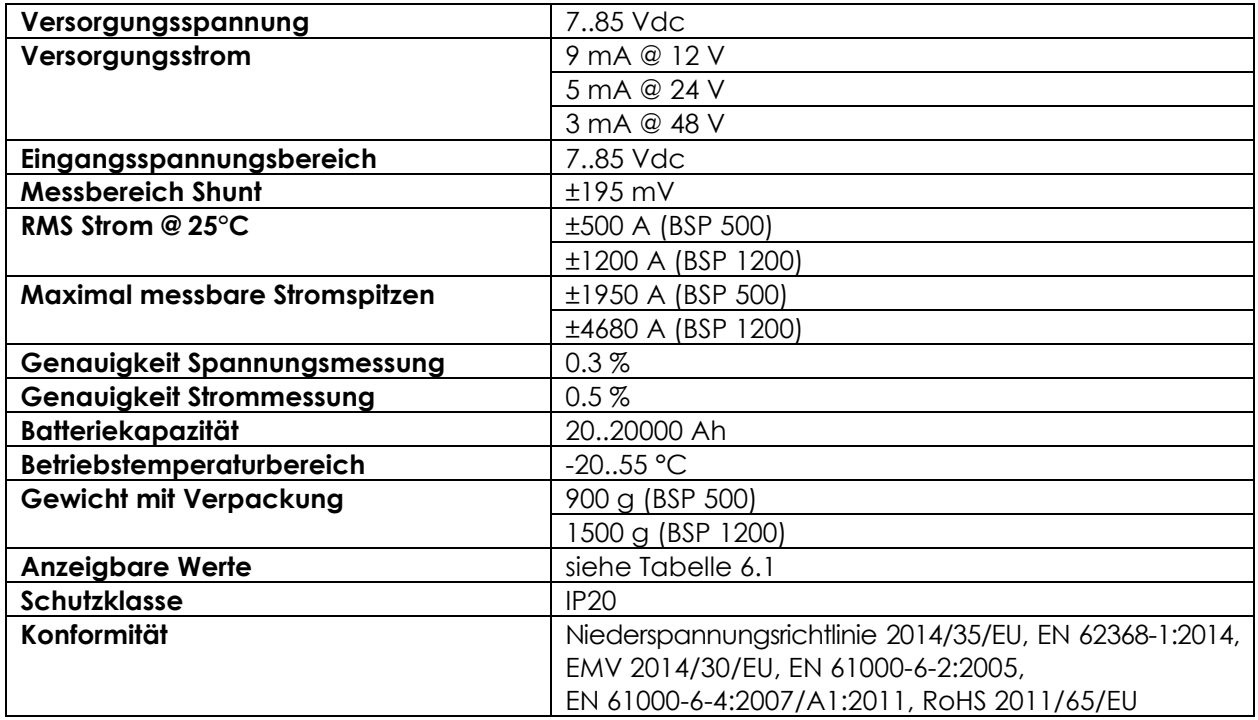

### **9.2 ANZEIGEAUFLÖSUNG**

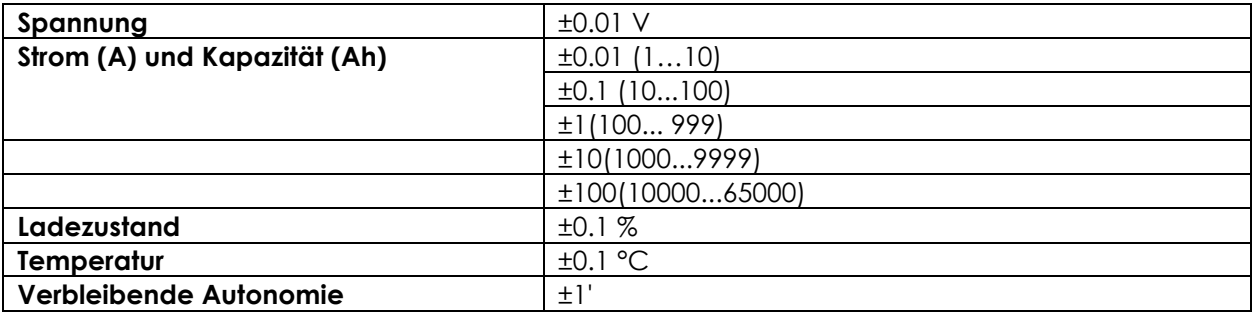

#### **9.3 ABMESSUNGEN**

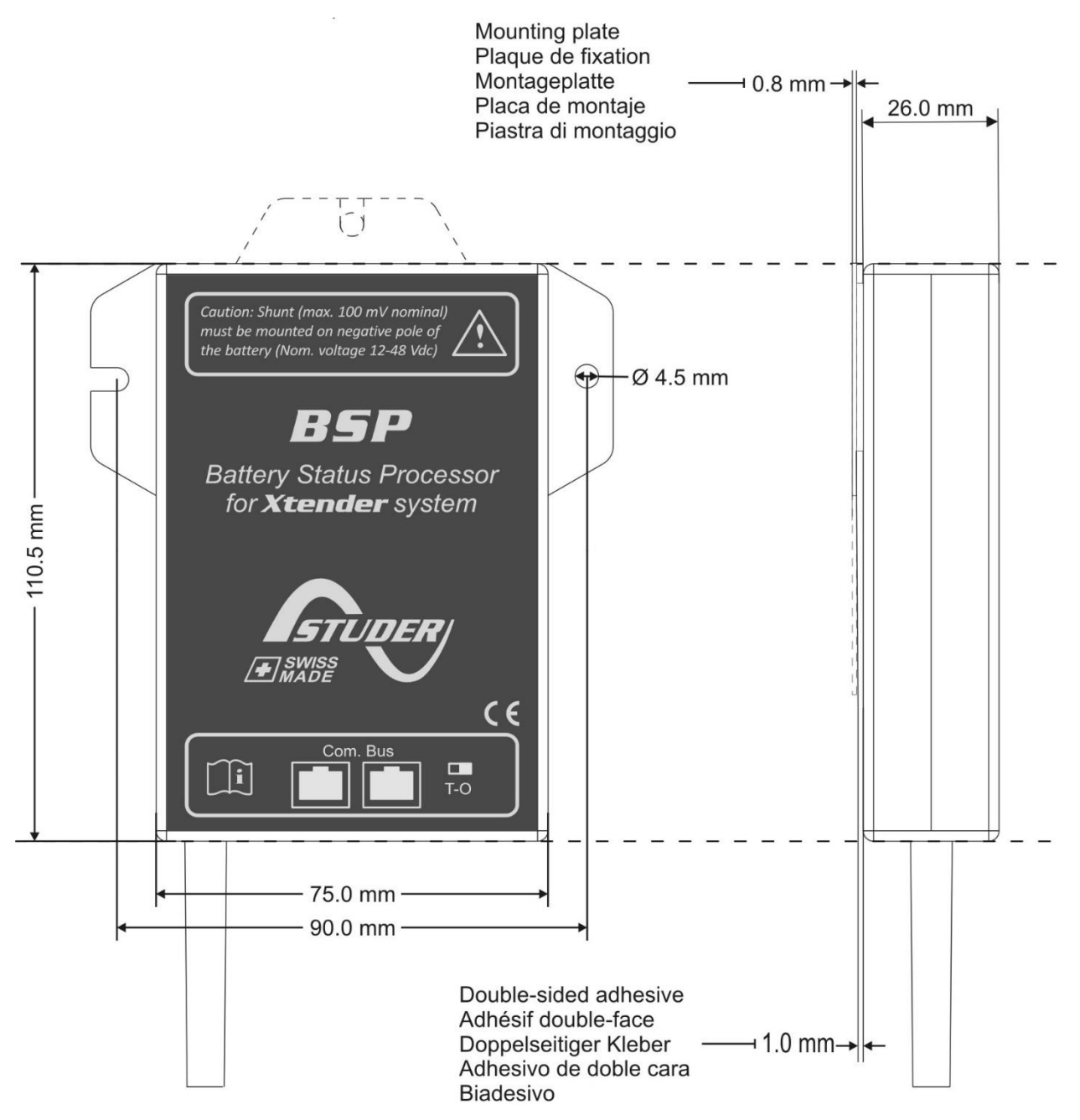

#### <span id="page-22-0"></span>**9.4 BEFESTIGUNG**

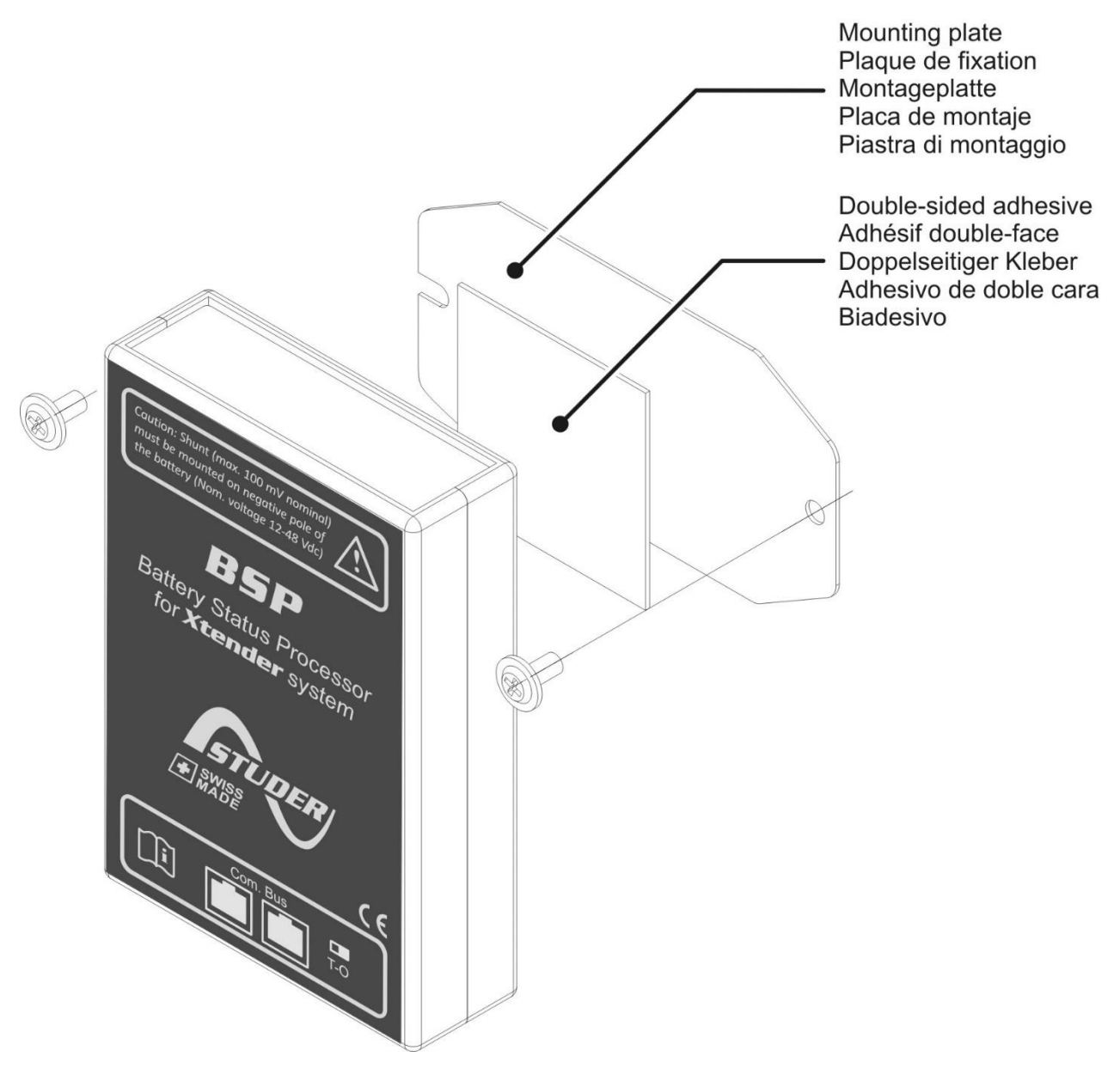

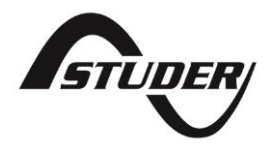

Studer Innotec SA Rue des Casernes 57 CH -1950 Sion, Schweiz +41 (0) 27 205 60 80 +41 (0) 27 205 60 88

info@studer-innotec.com www.studer-innotec.com